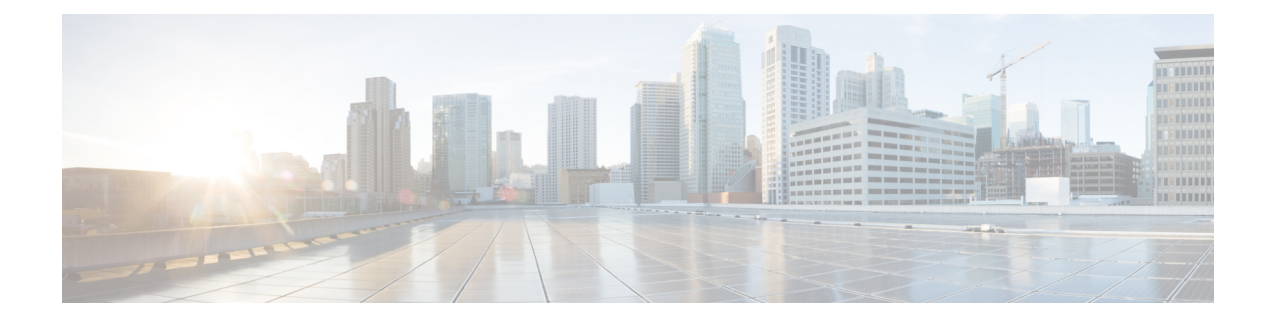

# **Configuring IPv6 RA Guard**

- Restrictions for IPv6 Router [Advertisement](#page-0-0) Guard, on page 1
- Information About IPv6 Router [Advertisement](#page-0-1) Guard, on page 1
- How to Configure IPv6 Router [Advertisement](#page-1-0) Guard, on page 2
- Configuration Examples for IPv6 Router [Advertisement](#page-3-0) Guard, on page 4
- Feature Information for Configuring IPv6 Router [Advertisement](#page-4-0) Guard, on page 5

# <span id="page-0-0"></span>**Restrictions for IPv6 Router Advertisement Guard**

- The IPv6 Router Advertisement Guard feature does not offer protection in environments where IPv6 traffic is tunneled.
- This feature is supported only in hardware when the ternary content addressable memory (TCAM) is programmed.
- This feature can be configured on a switch port interface in the ingress direction.
- This feature supports host mode and router mode.
- This feature is supported only in the ingress direction; it is not supported in the egress direction.
- This feature is not supported on EtherChannel and EtherChannel port members.
- This feature is not supported on trunk ports with merge mode.
- This feature is supported on auxiliary VLANs.
- Packets dropped by the IPv6 Router Advertisement Guard feature can be spanned.

### <span id="page-0-1"></span>**Information About IPv6 Router Advertisement Guard**

The following sections provide information on IPv6 global policies and IPv6 router advertisement guard.

### **About IPv6 Global Policies**

IPv6 global policies provide storage and access policy database services. IPv6 neighbor discovery inspection and IPv6 router advertisement guard are IPv6 global policies features. Every time an neighbor discovery

inspection or router advertisement guard is configured globally, the policy attributes are stored in the software policy database. The policy is then applied to an interface, and the software policy database entry is updated to include this interface to which the policy is applied.

#### **About IPv6 Router Advertisement Guard**

The IPv6 Router Advertisement Guard feature provides support for allowing the network administrator to block or reject unwanted or rogue router advertisement guard messages that arrive at the network device platform. Router Advertisements are used by devices to announce themselves on the link. The IPv6 Router Advertisement Guard feature analyzes these router advertisements and filters out router advertisements that are sent by unauthorized devices. In host mode, all router advertisement and router redirect messages are disallowed on the port. The router advertisement guard feature compares configuration information on the Layer 2 device with the information found in the received router advertisement frame. Once the Layer 2 device has validated the content of the router advertisement frame and router redirect frame against the configuration, it forwards the router advertisement to its unicast or multicast destination. If the router advertisement frame content is not validated, the router advertisement is dropped.

In the wireless deployment router advertisements coming on wireless ports are dropped as routers cannot reside on these interfaces.

### <span id="page-1-0"></span>**How to Configure IPv6 Router Advertisement Guard**

The following section provides information on configuring IPv6 router advertisement guard policy on a device and configuring router advertisement on an interface

#### **Configuring the IPv6 Router Advertisement Guard Policy on the Device**

To configure IPv6 router advertisement guard policy on the device, perform this procedure:

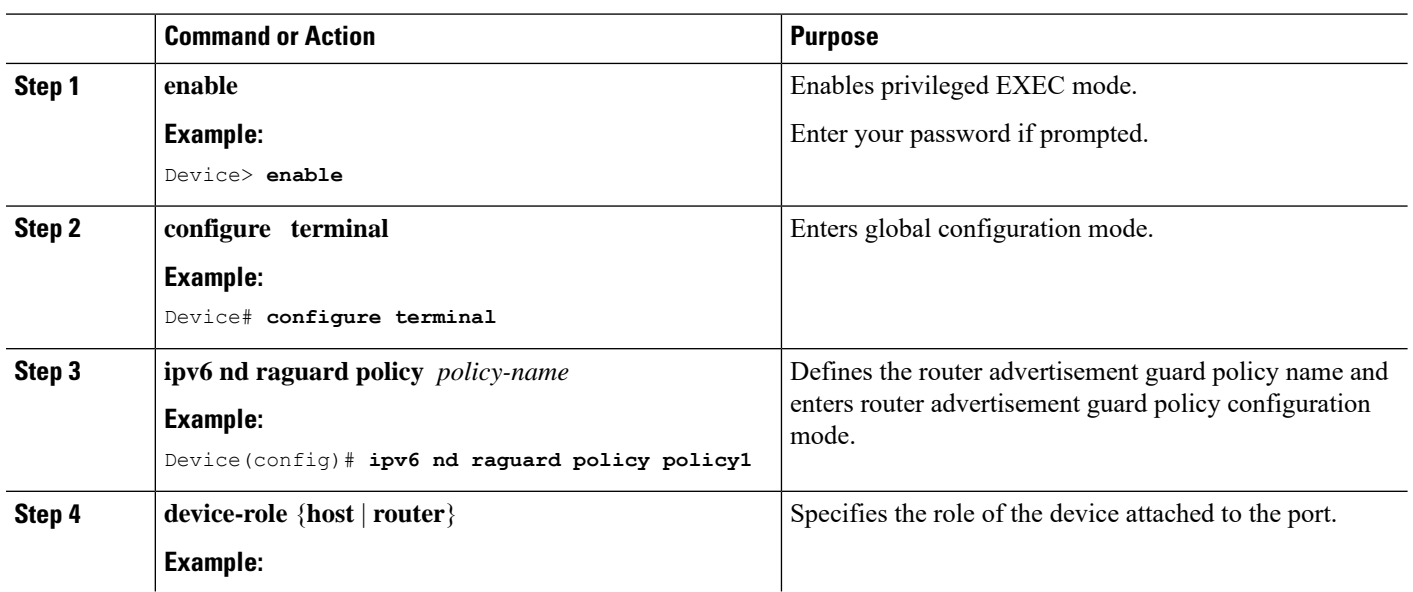

**Procedure**

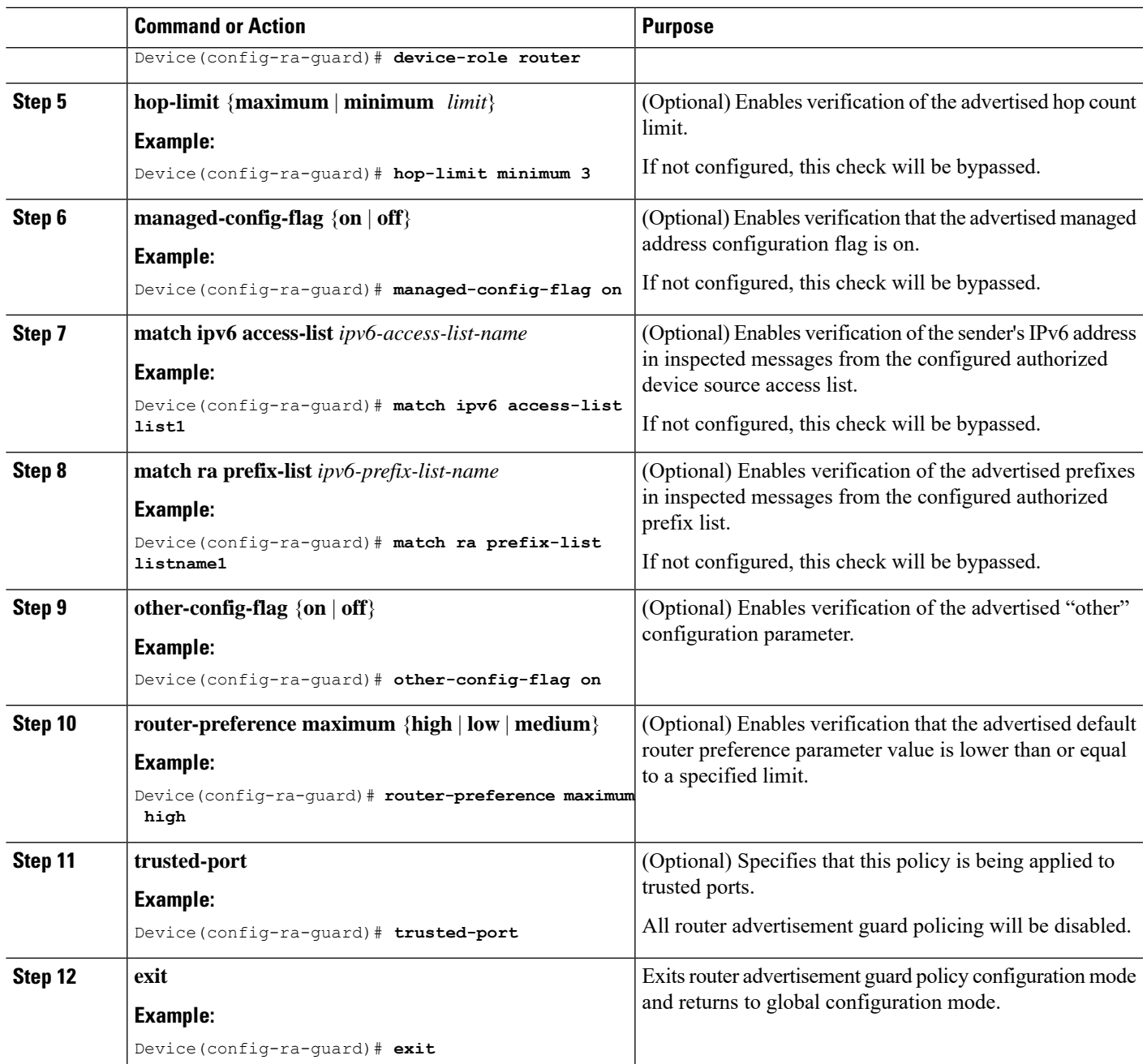

## **Configuring IPv6 Router Advertisement Guard on an Interface**

To configure IPv6 router advertisement guard on an interface, perform this procedure:

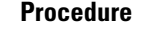

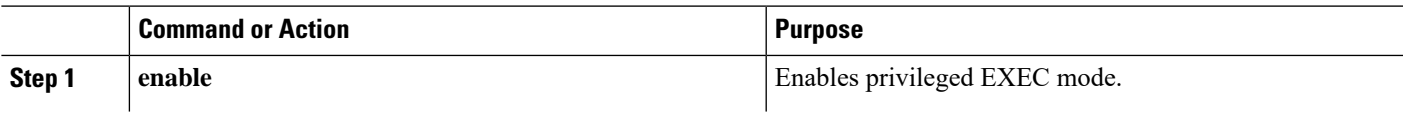

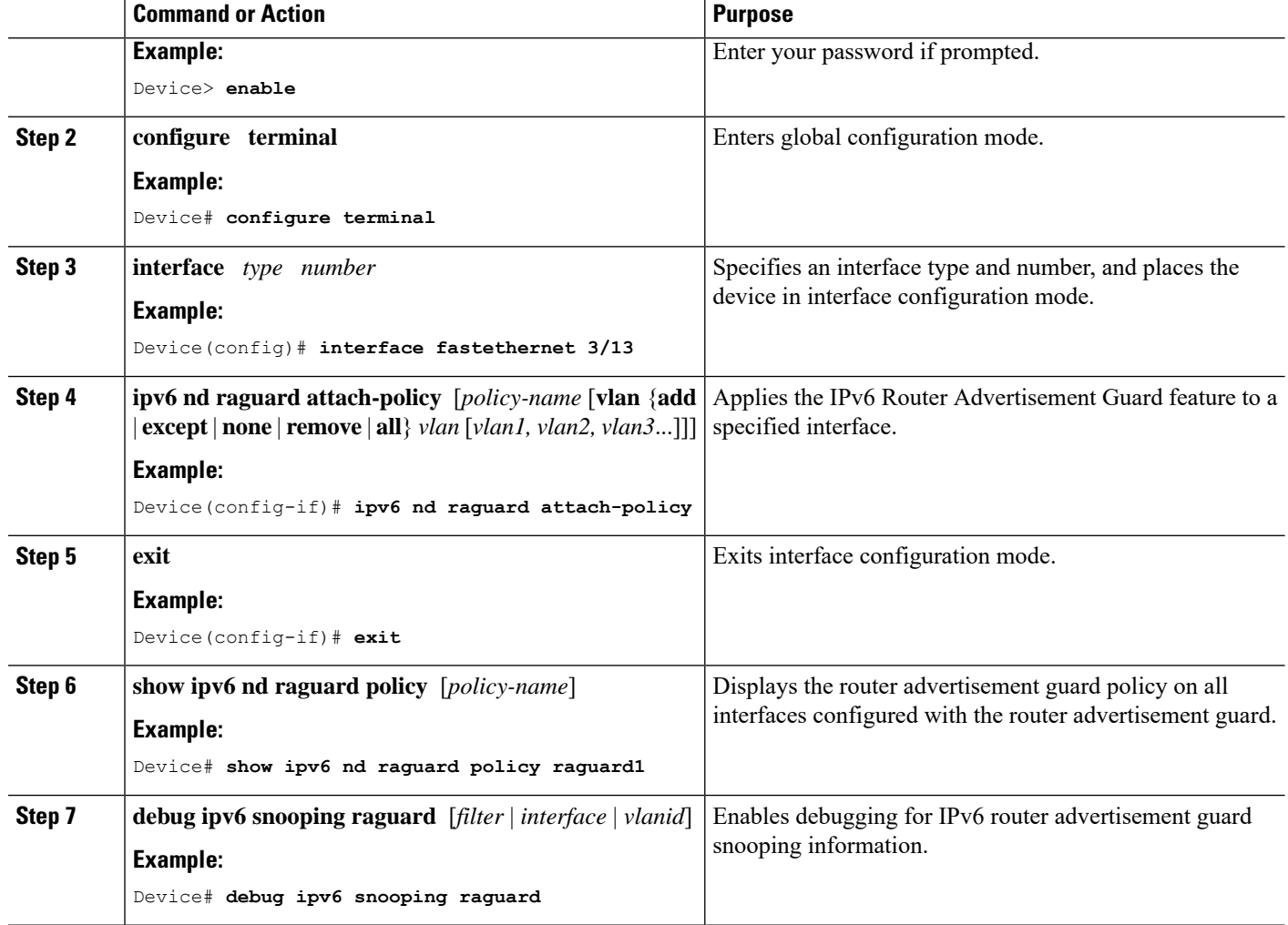

### <span id="page-3-0"></span>**Configuration Examples for IPv6 Router Advertisement Guard**

The following sections provide configuration examples for IPv6 router advertisement guard.

### **Example: Configuring IPv6 Router Advertisement Guard**

The following example shows how to configure IPv6 router advertisement guard:

```
Device> enable
Device# configure terminal
Device(config)# interface fastethernet 3/13
Device(config-if)# ipv6 nd raguard attach-policy
Device# show running-config interface fastethernet 3/13
Building configuration...
Current configuration : 129 bytes
!
interface FastEthernet3/13
```
Ш

```
switchport
switchport access vlan 222
switchport mode access
access-group mode prefer port
ipv6 nd raguard
end
```
### **Example: Viewing IPv6 Neighbor Discovery Inspection and Router Advertisement Guard Configurations on an Interface**

The following example shows information about an interface on which both the neighbor discovery inspection and router advertisement guard are configured.

```
Device> enable
Device# show ipv6 snooping capture-policy interface ethernet 0/0
Hardware policy registered on Ethernet 0/0
Protocol Protocol value Message Value Action Feature
ICMP 58 RS 85 punt RA Guard
                              punt ND Inspection
ICMP 58 RA 86 drop RA guard
                               punt ND Inspection
ICMP 58 NS 87 punt ND Inspection
ICM 58 NA 88 punt ND Inspection
ICMP 58 REDIR 89 drop RA Guard
                               punt ND Inspection
```
# <span id="page-4-0"></span>**Feature Information for Configuring IPv6 Router Advertisement Guard**

The following table provides release information about the feature or features described in this module. This table lists only the software release that introduced support for a given feature in a given software release train. Unless noted otherwise, subsequent releases of that software release train also support that feature.

Use Cisco Feature Navigator to find information about platform support and Cisco software image support. To access Cisco Feature Navigator, go to [www.cisco.com/go/cfn.](http://www.cisco.com/go/cfn) An account on Cisco.com is not required.

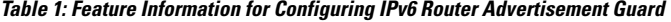

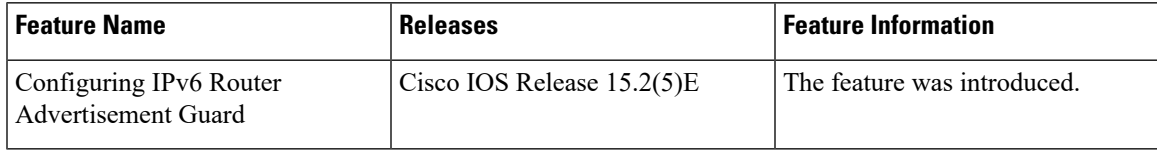

I